# **Hvordan sælger jeg et anlæg?**

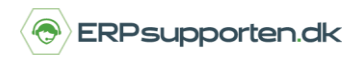

*Brugervejledning, Microsoft Dynamics NAV 2018*

Denne vejledning beskriver, hvordan du sælger et anlæg i Microsoft Dynamics NAV. Vejledningen er baseret på version 2018, men vil også kunne anvendes til andre versioner.

# **Sådan sælger du et anlæg**

Anlæg kan sælges enten via en anlægsfinanskladde eller en salgsfaktura/salgsordre.

#### **Salg af anlæg via anlægsfinanskladde**

For at afskaffe et anlæg via en anlægsfinanskladde vælges linket: *<Afdelinger/Økonomistyring/Anlæg>*

Du kan også vælge stien *Afdelinger/Økonomistyring/Anlæg/Anlægsfinanskladde*

Anlægsfinanskladden ser således ud:

Kladdenavn: STANDARD  $\overline{\phantom{a}}$ Bogførings... Bilagstype Bilagsnr. Kontotype Kontonr. Afskrivning... Anlægsbogføringstype Beskrivelse Boaføringst... Virksomhe... Produktbo... Beløb Skrapværdi Modkontot... Modkonto Toyota Supra 3.0 31-01-2019 G05008 Anlæg ANL000020 ÅRS Salg Salg DANMARK DIV  $-200,000,00$ 0,00 Bankkonto ASSEKREDIT

Bilagstype – Blankt

Kontotype – Anlæg

Anlægsbogføringstype - Salg

Kontonr. – Her vælges det anlægsnummer, der skal anskaffes

Hvis der skal beregnes moms af anlægget anskaffelsespris udfyldes felterne Bogføringstype, Virksomhedsbogføringsgruppe og produktbogføringsgruppe i overensstemmelse med den moms, der skal beregnes.

Beløb – salgsbeløb excl. evt. moms.

Når kladden er udfyldt kan den bogføres ved at vælge bogfør i båndet.

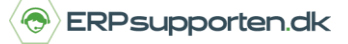

*Brugervejledning, Microsoft Dynamics NAV 2018*

Bogføringen af anlægsfinanskladden medfører følgende Anlægsfinansposter:

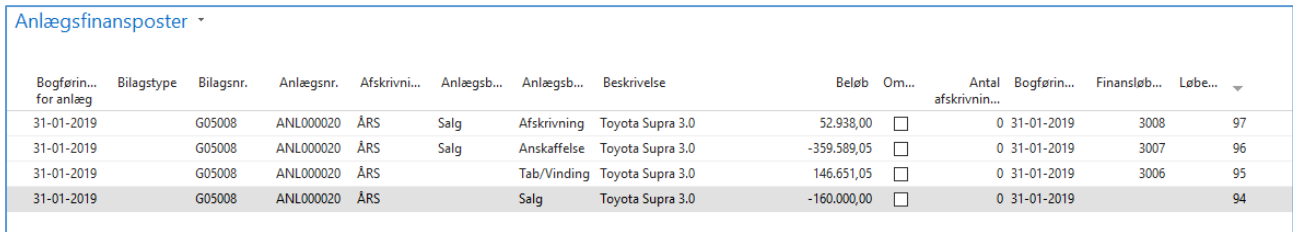

## På anlægskortet vil den bogførte værdi være:

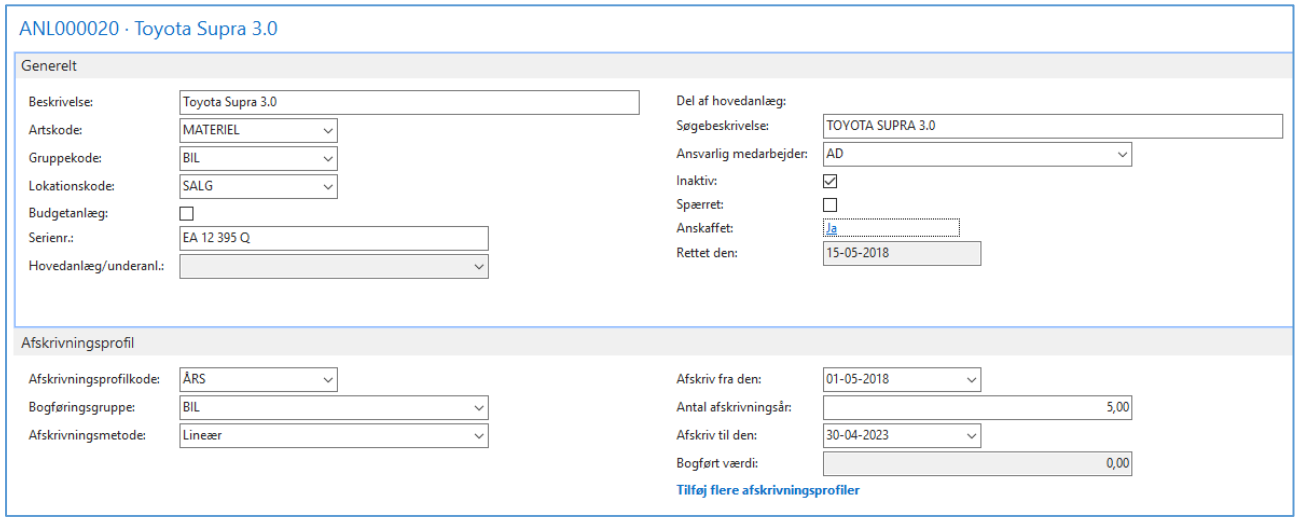

## **Salg af anlæg via salgsfaktura/salgsordre**

For at sælge et anlæg via en salgsfaktura/salgsorde oprettes der en salgsfaktura/salgsordre:

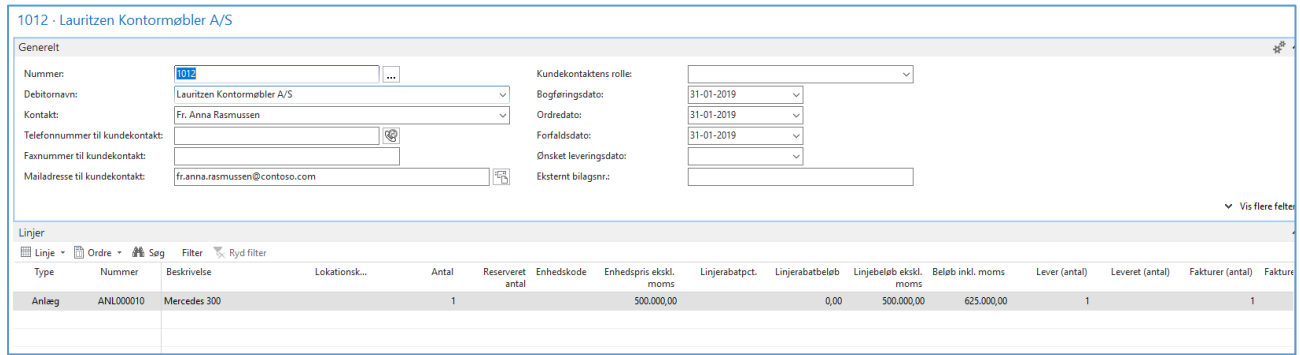

På salgslinjen vælges typen Anlæg, og i feltet nummer vælges det anlæg som skal sælges.

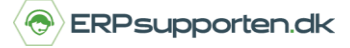

*Brugervejledning, Microsoft Dynamics NAV 2018*

Antal og salgspris angives på linjen.

Når linjerne er oprettet bogføres salgsfakturaen/salgsordren på normal vis.

Bogføringen af salgsfakturaen/salgsordren giver følgende poster på anlægget:

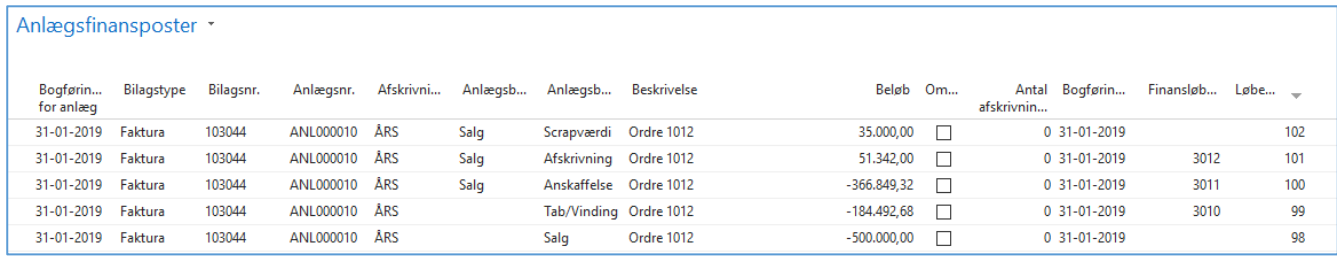

Efter bogføringen af indkøbet vil den bogførte værdi på anlægget være:

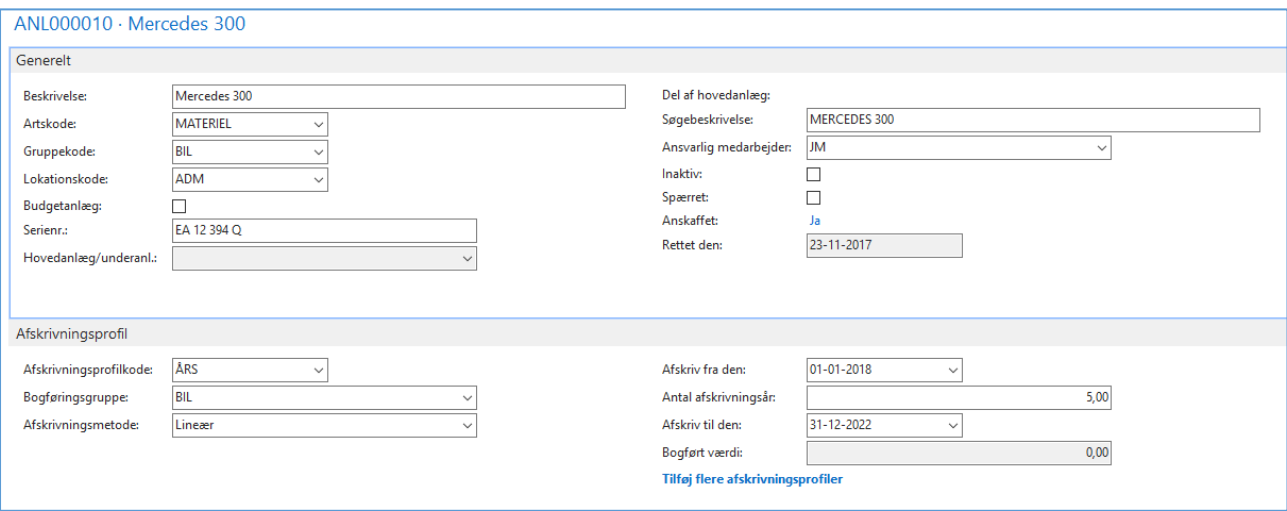

Når anlægget er solgt markeres dette i feltet solgt på anlægskortet.

Ved begge metoder beregnes der evt. moms i henhold til momsopsætning i kladde eller på faktura.

Bogføringen af salget i finans afhænger af om der er valgt brutto eller netto i feltet beregningsmetode ved salg i afskrivningsprofilen.